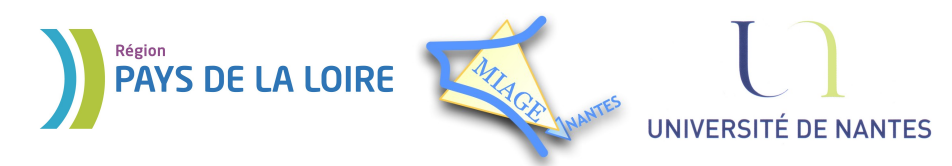

Projet DVD-MIAGE 2010

# TD n°1 : Commandes UNIX

# **CORRECTION**

### **Exercice 1 – Documentation en ligne**

#### *Solution :*

1) TITLE, NAME, SYNOPSIS, DESCRIPTION, OPTIONS, USAGE, EXAMPLES, SEE ALSO 2)man 2 write

3)-R affichage récursif du contenu des sous-répertoires, -a toutes les entrées y compris les fichiers commençant par '.', -l format d'affichage long (type du fichier, permissions d'accès, nombre de liens physiques, nom du propriétaire et du groupe, taille en octets, et l'horodatage),  $-t$  tri le contenu des répertoires en fonction de la date et non pas en ordre alphabétique, -1 présentation un fichier par ligne.

## **Exercice 2 – Création d'arborescence**

### *Solution :*

```
mkdir rep1
mkdir rep1/rep2
touch fichier1
touch rep1/fichier2
touch rep1/rep2/fichier3
```
## **Exercice 3 – Navigation dans l'arborescence**

# *Solution :*

```
1)cd
  mkdir test
  mkdir test/pub
  mkdir test/bin
```
2) -Aucune modification n'est nécessaire pour les répertoires test et pub car il s'agit des paramètres par défaut lors de la création d'un répertoire (drwxr-xr-x)

```
- Pour le répertoire bin : chmod o-r, q+w test/bin
```

```
3)cd test
   touch doc.txt
   cp doc.txt pub
4)cd bin 
   cat ../pub/doc.txt
5)ls -R
6) rm * \sim * / * \sim7)cat ../balev/toto ../balev/titi
   rm ../balev/toto ../balev/titi
```
Projet DVD-MIAGE 2010

# **Exercice 4 – Navigation dans l'arborescence (suite)**

*Solution :* B - D - E

### **Exercice 5 – Visualisation de fichiers**

```
Solution :
ls *5ls annee4*
ls annee4?
ls annee [!0-9]*ls *ana*
ls [aA]*
```
### **Exercice 6 – Manipulation de fichiers**

#### *Solution :*

1) cp (copy) fait une copie du premier fichier : un nouveau fichier est crée, son contenu est identique a celui du fichier d'origine, mais leurs noms sont différents. toto et titi existent de façon parallèle.

 mv (move) renomme le fichier toto en titi. Après l'exécution de la commande, toto n'existe plus et titi a le contenu de toto (avant le mv). 2) cp  $*(41)?$  /tmp

#### **Exercice 7 – Gestion des droits d'accès**

```
Solution :
Commande 1: chmod 751 essai droit
          chmod o-rw essai droit
Commande 2: chmod 521 essai droit
          chmod u-w, g-rx, g+w, o-r essai droit
Commande 3: chmod 214 essai droit
          chmod u-rx, q-r, o-x essai droit
Commande 4: chmod 150 essai droit
          chmod u-rw, o-rx essai droit
```
### **Exercice 8 – Redirection et tubes**

Solution : ls -l /usr/bin > tmp | less tmp | rm tmp

#### **Exercice 9 – La commande cat**

*Solution :* 1) D 2) B

# **Exercice 10 – Les commandes grep et cut**

#### *Solution :*

```
1) grep sami liste.txt
2) grep L3 liste.txt
3) grep 22 liste.txt
4) grep -v L3 liste.txt
5) grep -i mi liste.txt
6) cut -d; -f1, 2 liste.txt
  cut -d; -f1,3 liste.txt
7) cut -c1,2,3 liste.txt ou cut -c1-3 liste.txt
```
## **Exercice 11 – La commande find**

### *Solution :*

```
1) find / -name "passwd"
2) find . -mmin +10
3) find / -group root
4) find / -size +20000k
5) find /etc -type d
6) find /home -user Raimbault
```